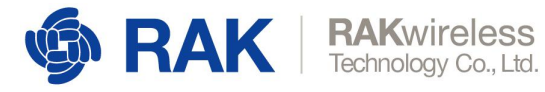

# **RAK811 AT Command Manual**

Note: this version is applicable to firmware version V3.0.0.13.T3 and above.

**[RAKwireless.com](https://www.rakwireless.com/en/download)** *Visit our website for more document.*

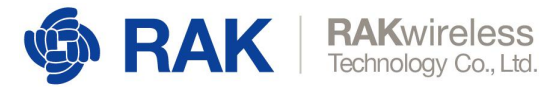

### **Contents**

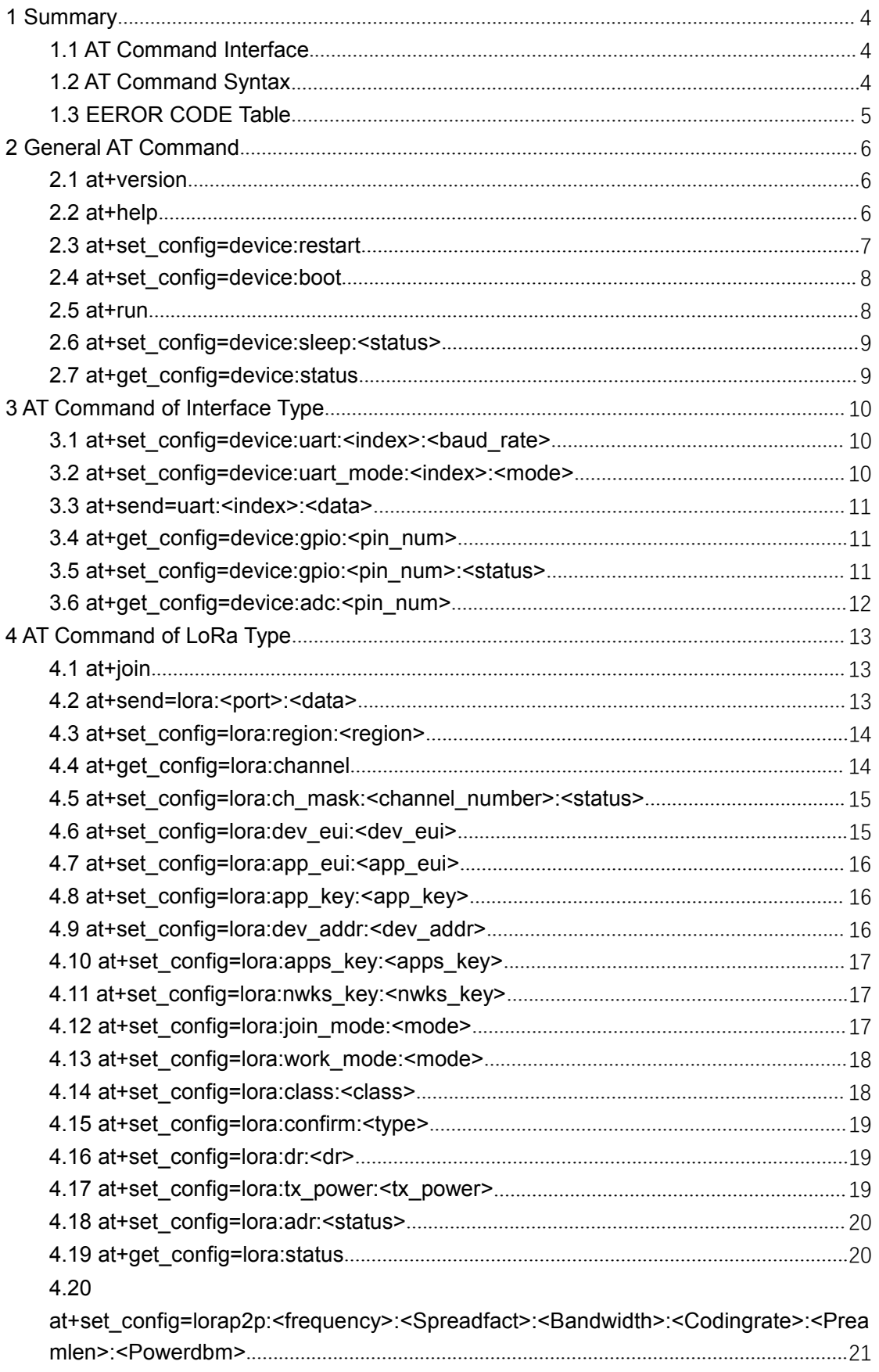

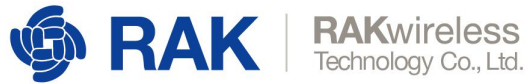

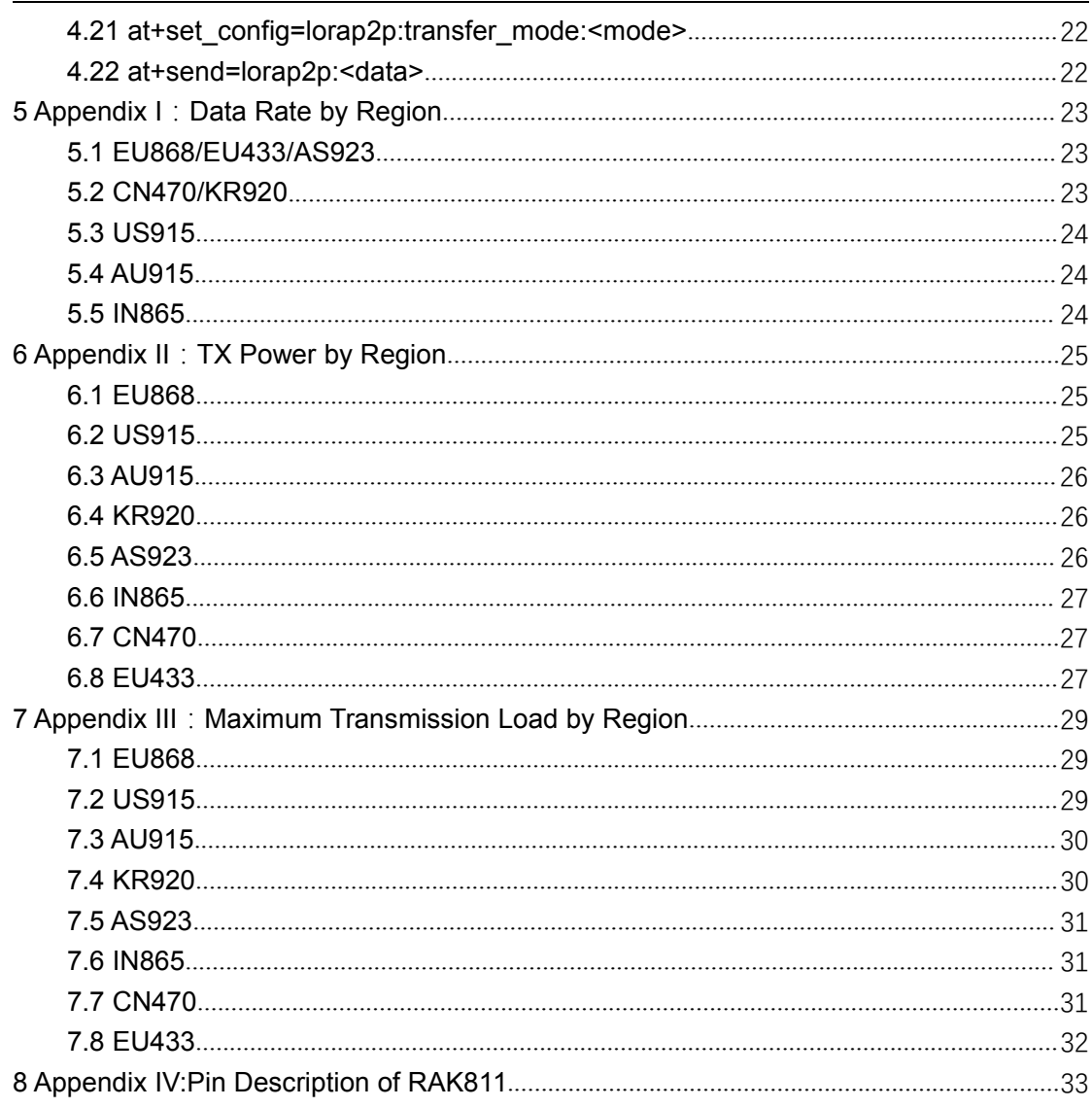

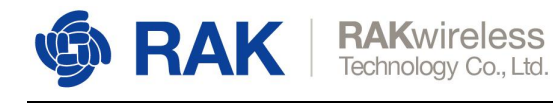

## <span id="page-3-0"></span>**1 Summary**

#### <span id="page-3-1"></span>**1.1 AT Command Interface**

The AT Command interface for RAK811 is UART1. Default baud rate: 115200. Data bits: 8. Stop bit: 1. No check.

The available UART for RAK811 is UART1 and UART3, where UART1 is PIN6 (TX1) and PIN7 (RX1) on modules, and UART3 (with a default baud rate of 9600) is PIN25 (TX3) and PIN26 (RX3) on modules. For a detailed definition of the module pin, see Appendix IV for reference.

#### <span id="page-3-2"></span>**1.2 AT Command Syntax**

#### Command input:

The maximum length of the AT Command string is255 characters (including "\r\n").

A command must begin with "**at**" , and end with **<CR><LF> (i.e. \r\n)**. "\r\n" is omitted from the Commands in this article.

The AT command can be divided into:

- $\bullet$  Read Command Reads the configuration or status of the device. The general format is: **at+get config=<m>:<m>**. Command name and parameter are separated by **"="**. If it contains multiple parameters, the parameters are separated by **":";**
- $\bullet$  Write Command Writes/modifies the device configuration. The general format is: *at+set\_config=<m>***:***<n>*. Command name and parameter are separated by **"="**. If it contains multiple parameters, the parameters are separated by **":"**;
- Other Commands There are also other Commands that are neither read nor write Commands. E.g., the Command of LoRa sending data is  $at+send=lora: >$ ;  $sn>$ , LoRa entry Command is *at+join*, and the Command of exiting from boot mode is *at+run*, etc.
- Special Command There is a special Command: UART has two modes, AT configuration mode and transmission mode. When switching from transmission mode to AT configuration mode, the Command to be entered is "+++" and does not contain terminators such as '\ r' and '\ n'.

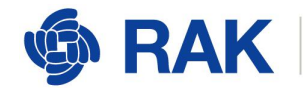

Command answers:

The common format of Command answers:

When the Command configuration is successful:

#### **OK [information]\r\n**

Both Commands start with 'OK'. Read Commands have information descriptions, while write Commands do not have an informative description.

Some special Commands can trigger module restart.

For example: "at+set\_config=device:restart". These special Commands are described in the introduction of specific AT Commands, which end with "Initialization OK\  $\Lambda$  n" in the following format:

When the Command configuration is unsuccessful:

Both Commands start with 'ERROR' and followed by error code. See the ERROR CODE Table in the next chapter.

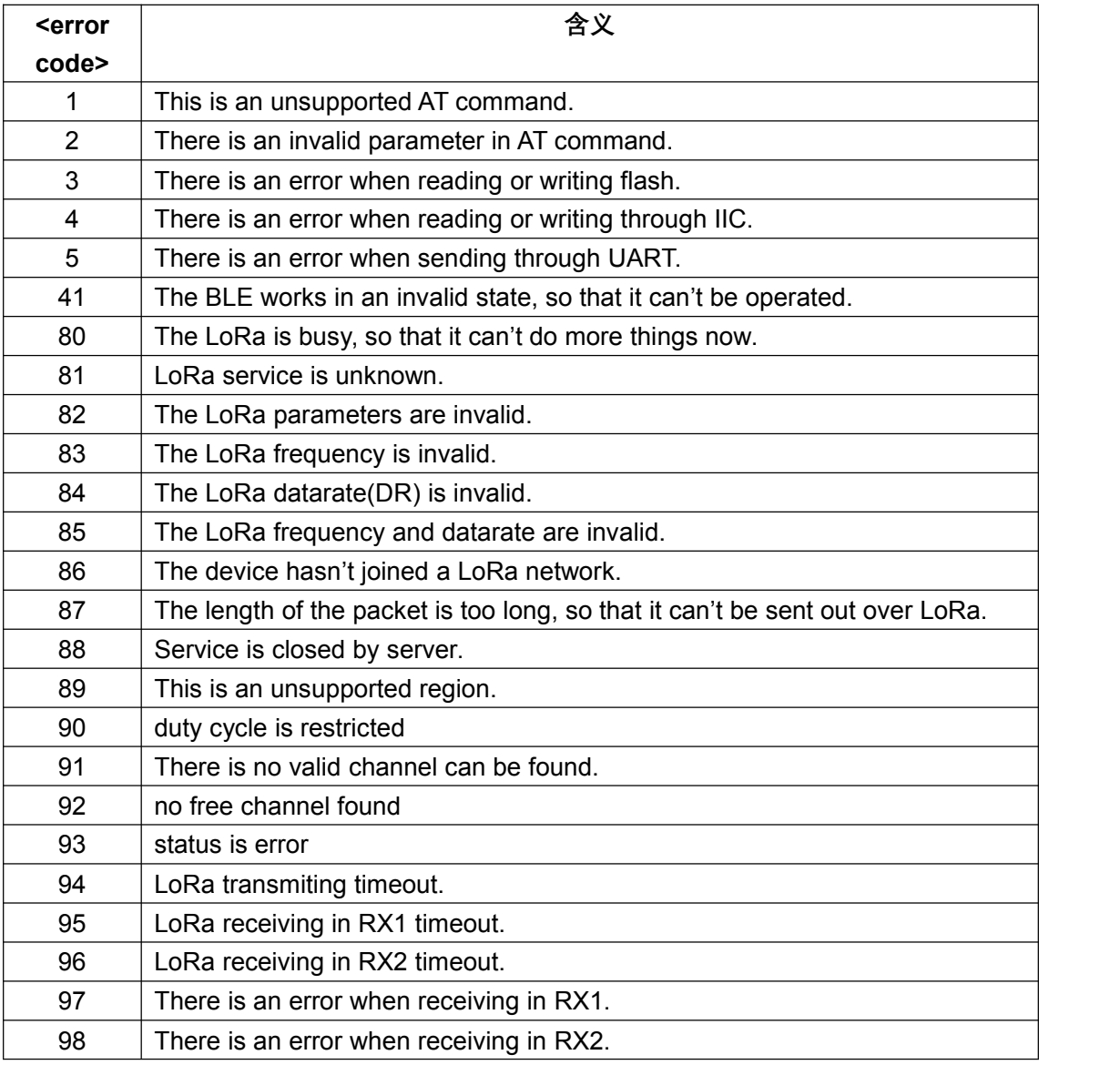

#### <span id="page-4-0"></span>**1.3 EEROR CODE Table**

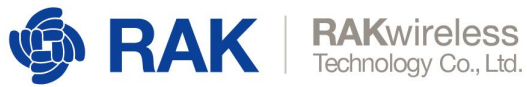

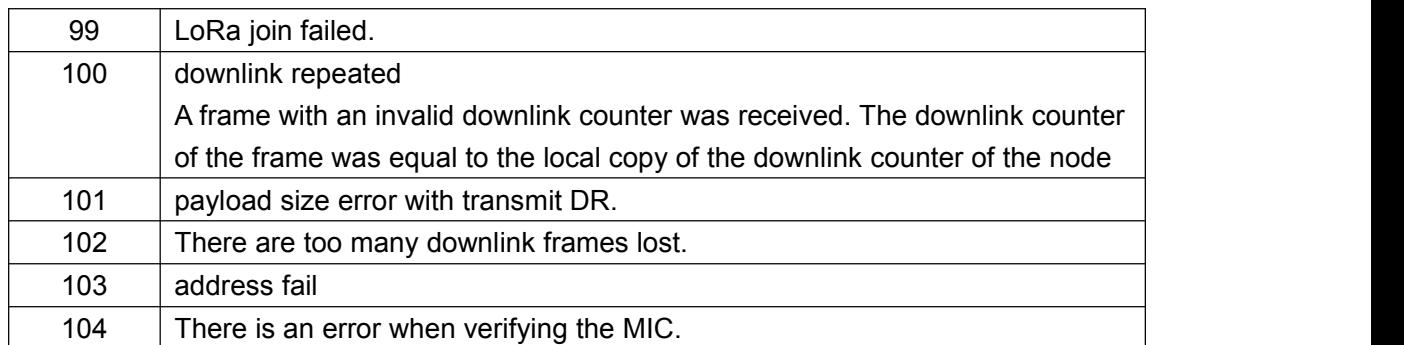

## <span id="page-5-0"></span>**2 General AT Command**

#### <span id="page-5-1"></span>2.1 at+version

This Command is used to read the version number of the current firmware. (In boot mode, it is used to read the version number of the current bootloader)

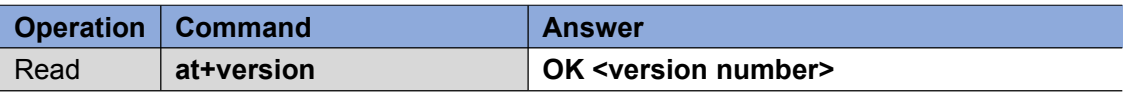

```
Parameter: None
Example:
at+version\r\n
OK V3.0.0.13.H.T2
```
### <span id="page-5-2"></span>**2.2 at+help**

This Command is used to obtain all AT commands supported by the current firmware.

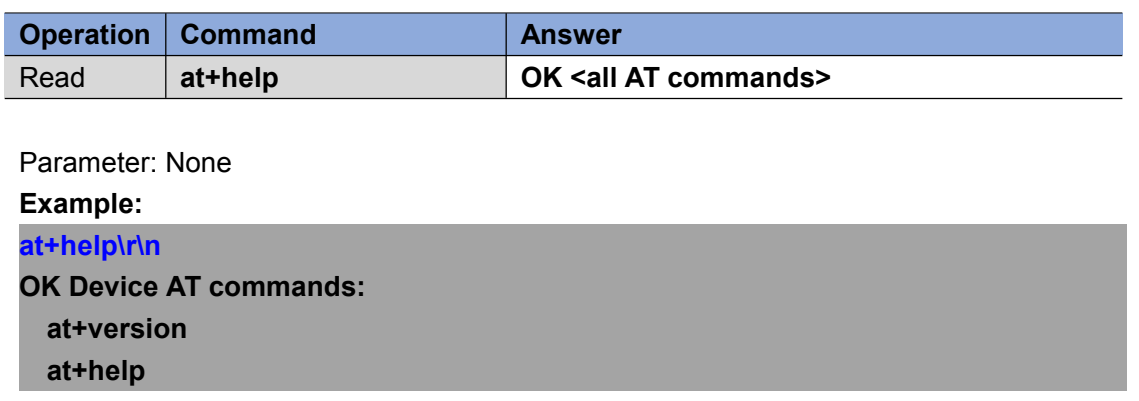

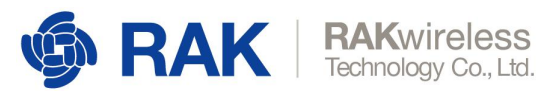

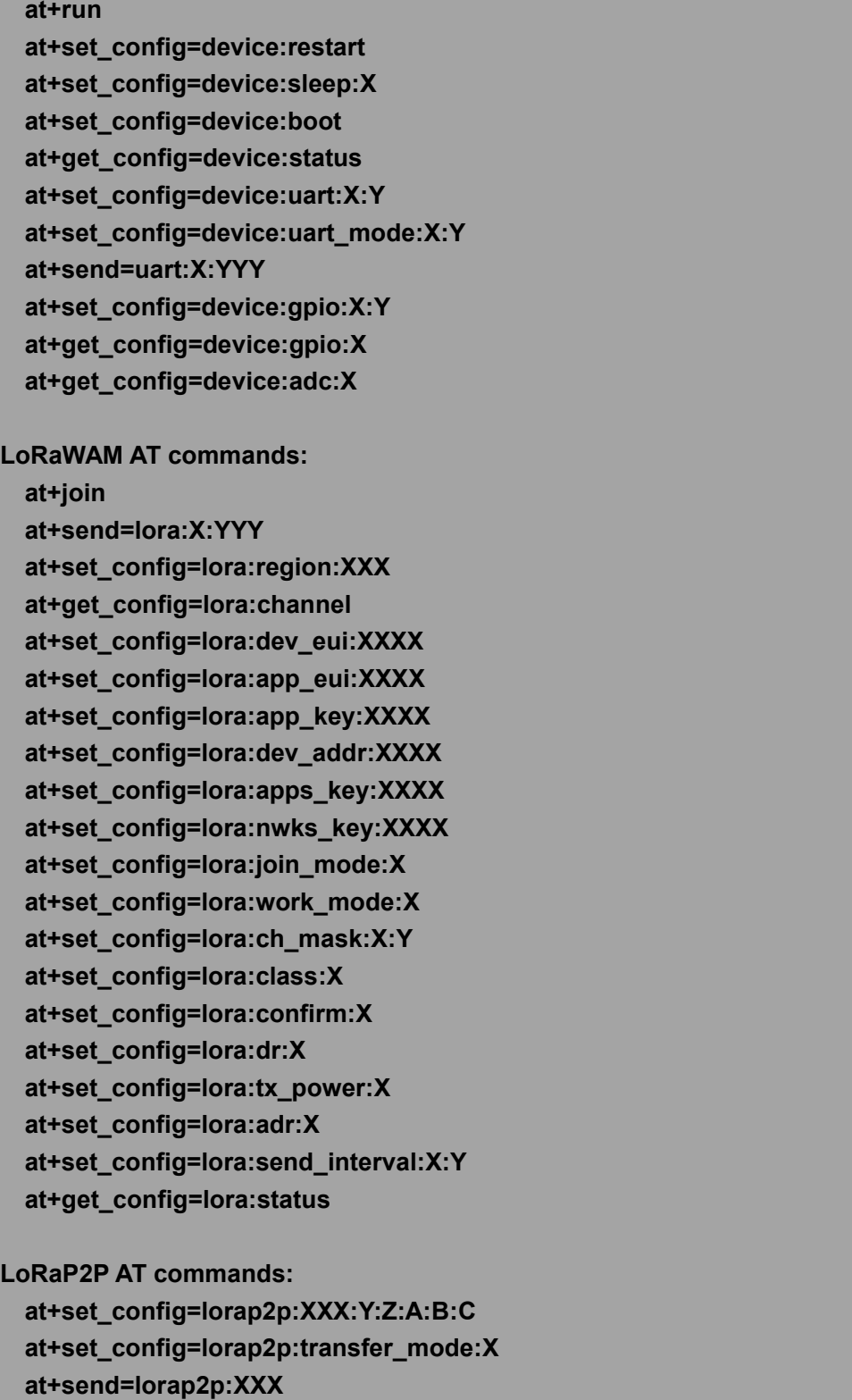

### <span id="page-6-0"></span>**2.3 at+set\_config=device:restart**

This Command is used to restart the device.

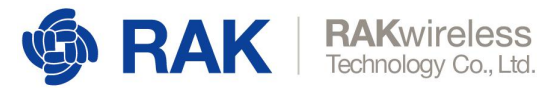

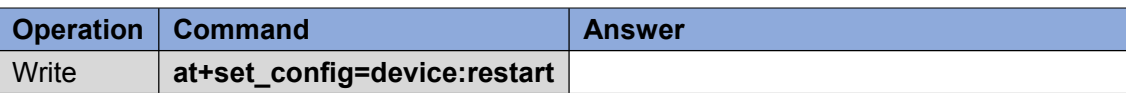

Parameter: None

**Example**

**at+set\_config=device:restart\r\n**

**UART1 work mode: RUI\_UART\_NORAMAL Current work\_mode:LoRaWAN, join\_mode:ABP, Class: A Initialization OK**

#### <span id="page-7-0"></span>**2.4 at+set\_config=device:boot**

This Command is used to force the module to enter BOOT mode. Note: In BOOT mode, the port baud rate is fixed at 115200 and cannot be modified.

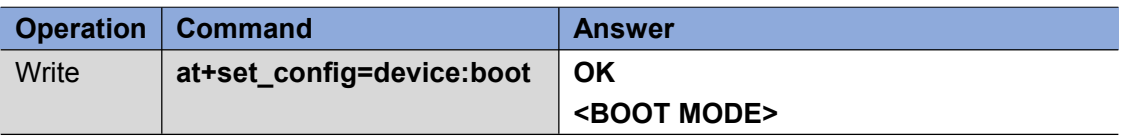

Parameter: None **Example: at+set\_config=device:boot\r\n OK <BOOT MODE>**

#### <span id="page-7-1"></span>**2.5 at+run**

This Command is used to force the device to exit boot mode and enter the normal operating mode. This Command is only valid in boot mode and will cause the module to restart.

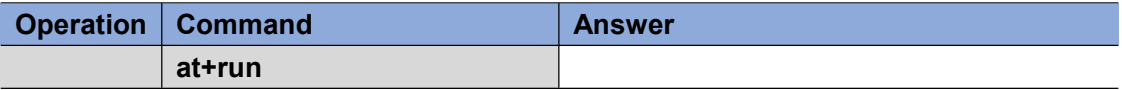

Parameter: None

**Example:**

**at+run\r\n**

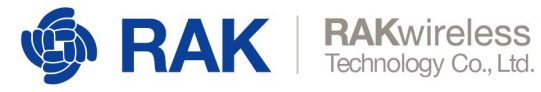

**Stop Boot Mode UART1 work mode: RUI\_UART\_NORAMAL Current work\_mode:LoRaWAN, join\_mode:ABP, Class: A Initialization OK**

#### <span id="page-8-0"></span>**2.6 at+set\_config=device:sleep:<status>**

This Command is used to obtain the current status of the device.

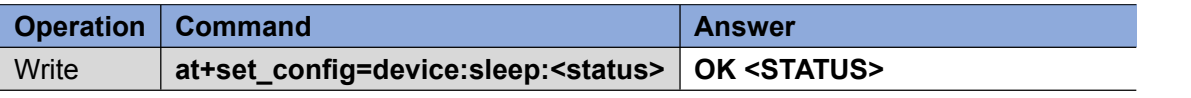

Parameter:

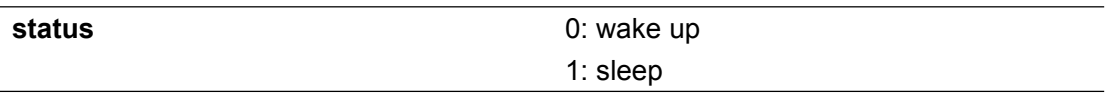

**Example**

**at+set\_config=device:sleep:1\r\n OK Sleep**

**at+set\_config=device:sleep:0\r\n OK Wake Up**

#### <span id="page-8-1"></span>**2.7 at+get\_config=device:status**

This Command is used to set the device on sleep/wake mode.

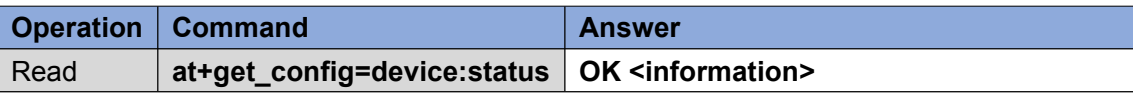

Parameter: None

**Example: at+get\_config=device:status\r\n OK Board Core:RAK811 MCU:STM32L151CB\_A LoRa chip:SX1276**

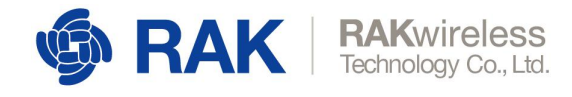

## <span id="page-9-0"></span>**3 AT Command of Interface Type**

#### <span id="page-9-1"></span>**3.1 at+set\_config=device:uart:<index>:<baud\_rate>**

This Command is used to configure the baud rate for a UART.

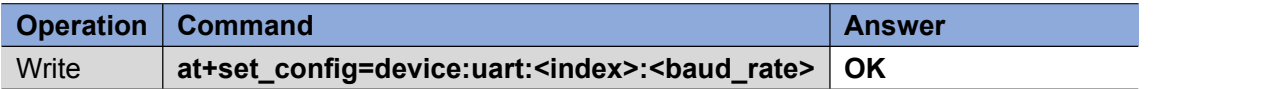

Parameter:

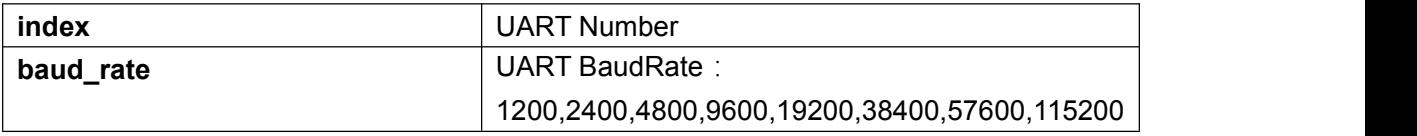

**Example:**

```
at+set_config=device:uart:1:115200\r\n
OK
```
#### <span id="page-9-2"></span>**3.2 at+set\_config=device:uart\_mode:<index>:<mode>**

This Command is used to set the UART operation to AT configuration mode or data transmission mode.

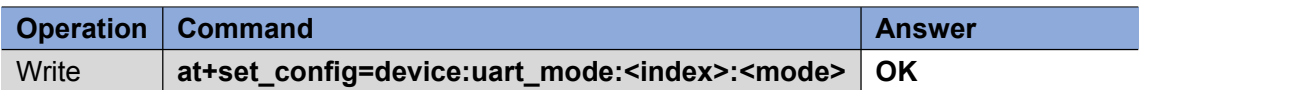

Parameter:

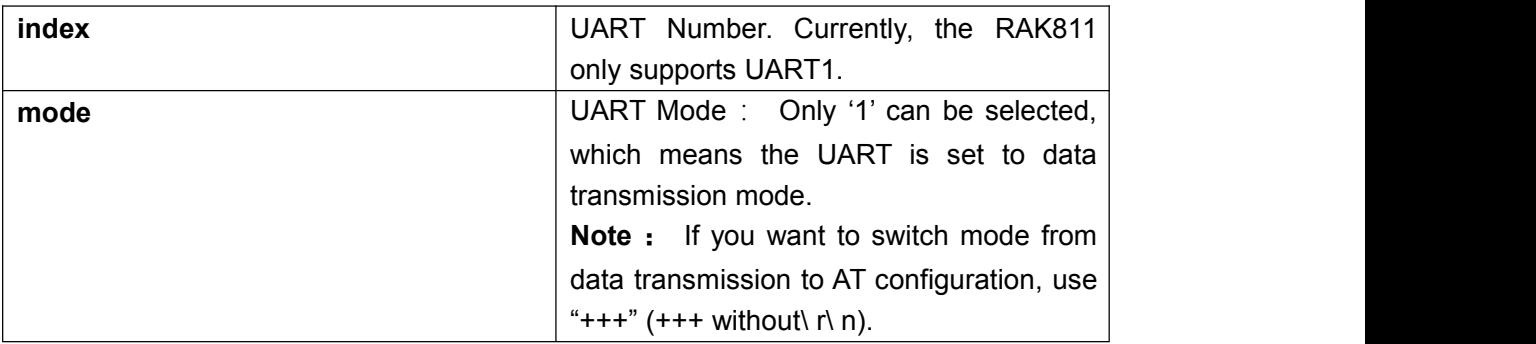

#### **Example:**

**at+set\_config=device:uart\_mode:1:1\r\n OK**

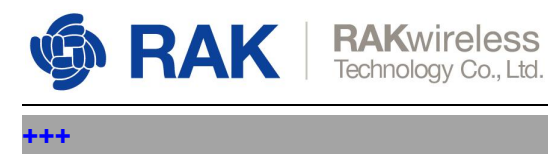

**OK**

#### <span id="page-10-0"></span>**3.3 at+send=uart:<index>:<data>**

This Command is used to send data over a UART.

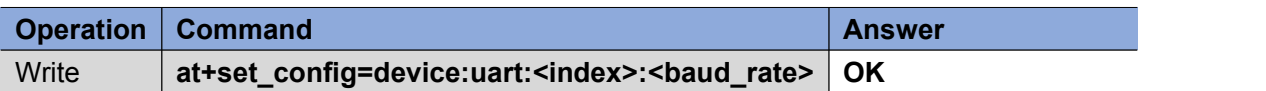

Parameter:

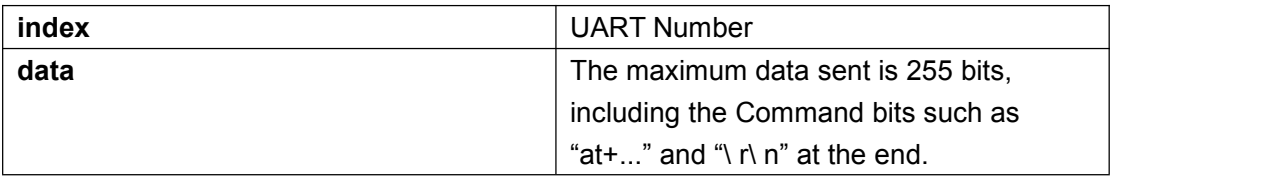

**Example: at+send=uart:3:12345\r\n OK**

### <span id="page-10-1"></span>**3.4 at+get\_config=device:gpio:<pin\_num>**

This Command is used to obtain the level status of a pin on a module.

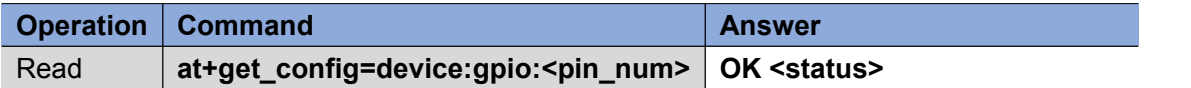

Parameter:

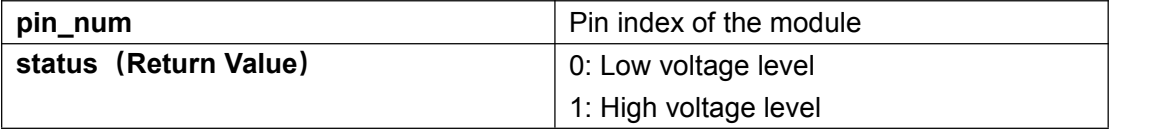

**Example:**

**at+get\_config=device:gpio:2\r\n OK 1**

### <span id="page-10-2"></span>**3.5 at+set\_config=device:gpio:<pin\_num>:<status>**

This Command is used to set the level state (high or low) of a pin on a module.

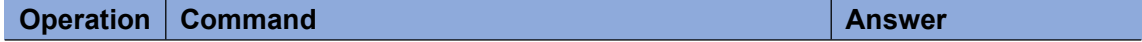

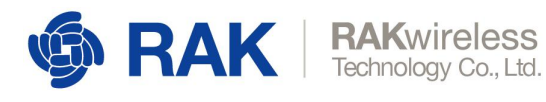

Write **at+set\_config=device:gpio:<pin\_num>:<status> OK**

#### Parameter:

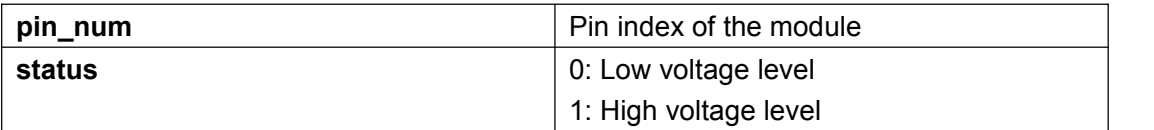

**Example:**

**at+set\_config=device:gpio:2:0\r\n OK**

### <span id="page-11-0"></span>**3.6 at+get\_config=device:adc:<pin\_num>**

This Command is used to obtain the voltage of an ADC pin on the module.

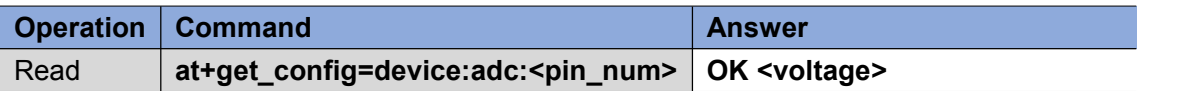

Parameter:

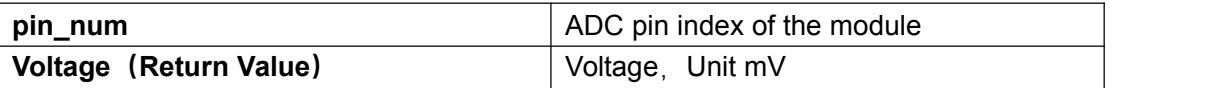

**Example:**

**at+get\_config=device:adc:2\r\n OK 1663mV**

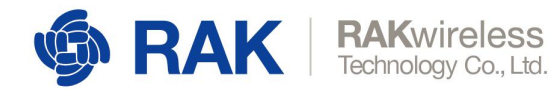

## <span id="page-12-0"></span>**4 AT Command of LoRa Type**

#### <span id="page-12-1"></span>**4.1 at+join**

This Command is used to join the LoRaWAN network.

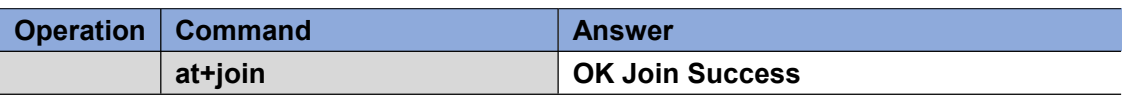

Parameter: None

**Example: at+join\r\n**

**OK Join Success**

#### <span id="page-12-2"></span>**4.2 at+send=lora:<port>:<data>**

This Command is used to send data via LoRaWan.

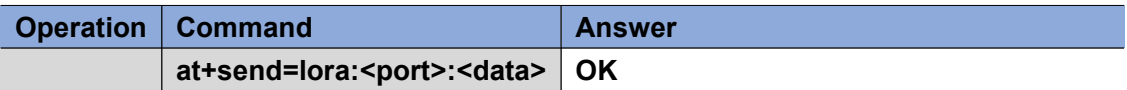

Parameter:

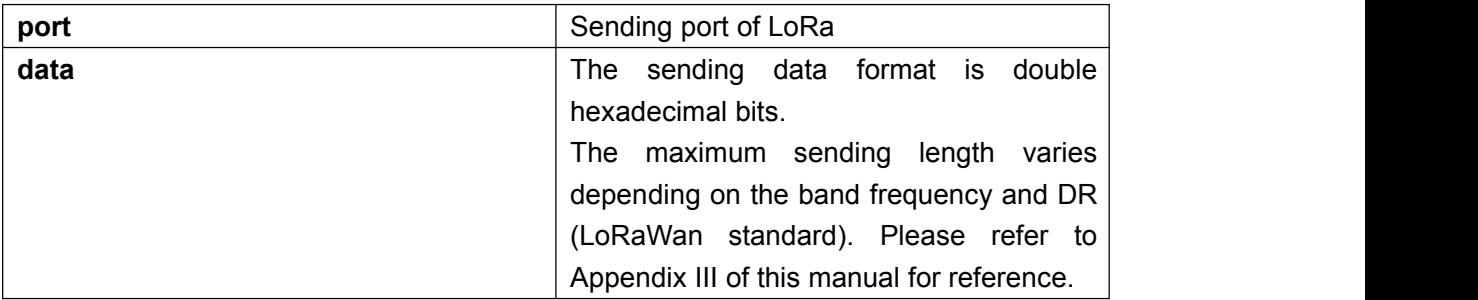

#### **Example:**

When sending data as unconfirm:

**at+send=lora:1:5A00\r\n OK**

When sending data as confirm:

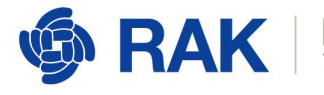

**at+send=lora:1:5A00\r\n**

#### **OK**

#### **at+recv=0,-105,-12,0**

**Note :** When sending a confirm package, you will receive an ACK response, i.e. "at+recv=...". In "0, -105, -12,0", "0" stands for LoRa port, "-105" stands for RSSI, "-12" stands for SNR, and "0" stands for the length of the data (no valid data in ACK).

#### <span id="page-13-0"></span>**4.3 at+set\_config=lora:region:<region>**

This Command is used to set the appropriate working frequency band.

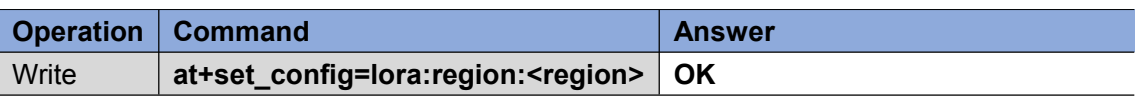

Parameter:

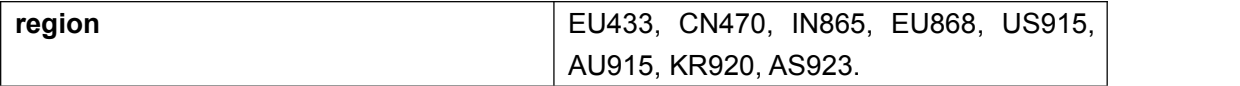

**Example:**

**at+set\_config=lora:region:EU868\r\n OK**

#### <span id="page-13-1"></span>**4.4 at+get\_config=lora:channel**

This Command is used to read all LoRa channel information for the device's current region.

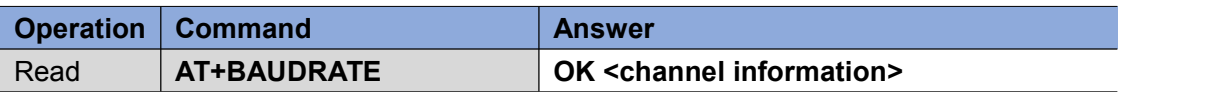

Parameter: None

#### **Example (EU868 region):**

**at+get\_config=lora:channel\r\n**

**OK \*0,on,868100000,0,5; \*1,on,868300000,0,5; \*2,on,868500000,0,5; 3,off,0,0,0; 4,off,0,0,0; 5,off,0,0,0; 6,off,0,0,0; 7,off,0,0,0; \*8,on,867100000,0,5; \*9,on,867300000,0,5; \*10,on,867500000,0,5; \*11,on,867700000,0,5; \*12,on,867900000,0,5; 13,off,0,0,0; 14,off,0,0,0; 15,off,0,0,0**

**Note:**

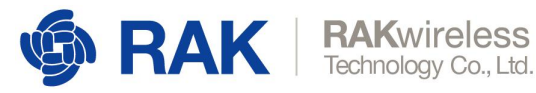

**With "\*0,on,868100000,0,5" as an example,channel parameter analysis:** "**\***" at the beginning if the channel is open; "**0**" is the channel ID; "**on**" indicates the current status of the channel; "868100000" is the actual frequency of the channel, unit is Hz; "**0,5**" indicates the DR of the channel, DR0~DR5.

#### <span id="page-14-0"></span>**4.5 at+set\_config=lora:ch\_mask:<channel\_number>:<**

#### **status>**

This Command is used to switch a channel (turn on or off) in the current region.

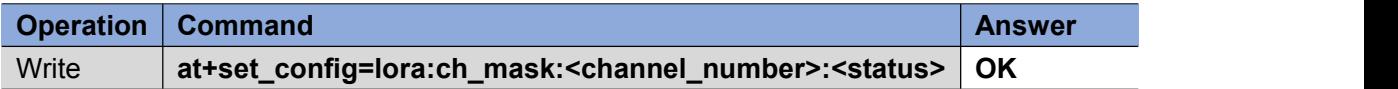

Parameter:

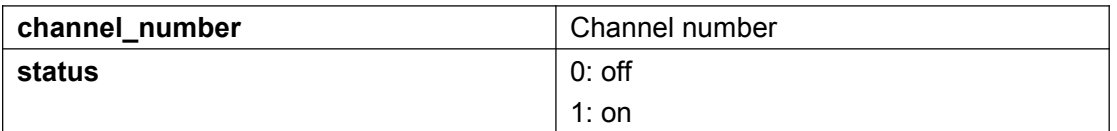

```
at+set_config=lora:ch_mask:0:0\r\n
OK
```
#### <span id="page-14-1"></span>**4.6 at+set\_config=lora:dev\_eui:<dev\_eui>**

This Command is used to set the Device EUI parameter for LoRaWAN OTAA mode.

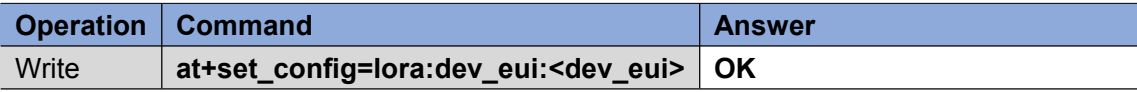

#### Parameter:

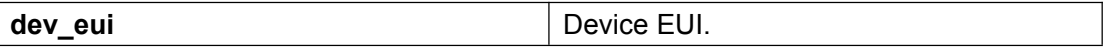

**Example:**

**at+set\_config=lora:dev\_eui:3530353064377716\r\n OK**

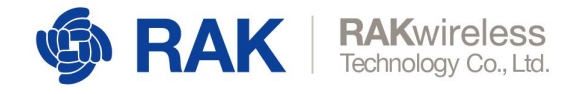

#### <span id="page-15-0"></span>**4.7 at+set\_config=lora:app\_eui:<app\_eui>**

This Command is used to set the Application EUI parameter for LoRaWAN OTAA mode.

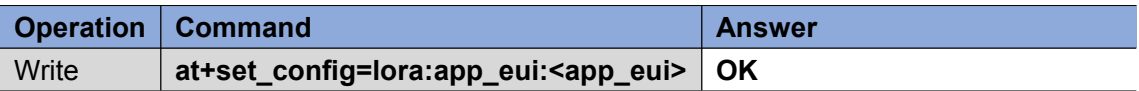

Parameter:

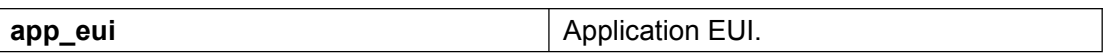

**Example:**

**at+set\_config=lora:app\_eui:0000000000000001\r\n**

**OK**

#### <span id="page-15-1"></span>**4.8 at+set\_config=lora:app\_key:<app\_key>**

This Command is used to set the Application Key parameter for LoRaWAN OTAA mode.

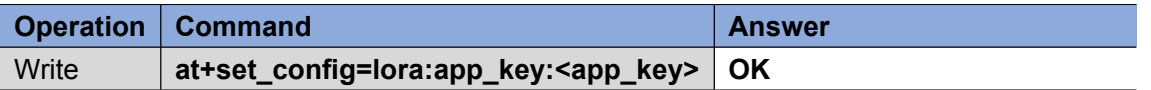

Parameter:

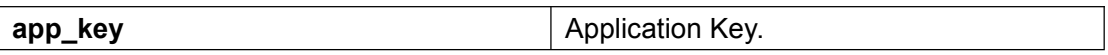

#### **Example:**

**at+set\_config=lora:app\_key:841986913ACD00BBC2BE2479D70F3228\r\n OK**

#### <span id="page-15-2"></span>**4.9 at+set\_config=lora:dev\_addr:<dev\_addr>**

This Command is used to set the Device Address parameter for LoRaWAN ABP mode.

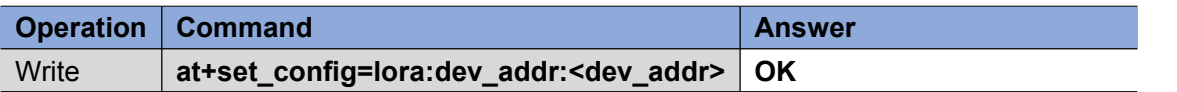

Parameter:

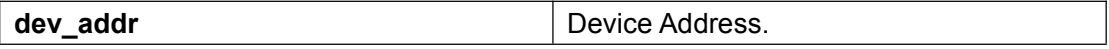

**Example:**

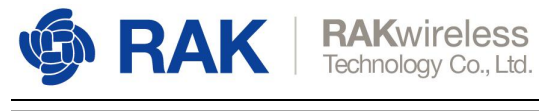

**at+set\_config=lora:dev\_addr:260125D7\r\n OK**

#### <span id="page-16-0"></span>**4.10 at+set\_config=lora:apps\_key:<apps\_key>**

This Command is used to set the Application Session Key parameter for LoRaWAN ABP mode.

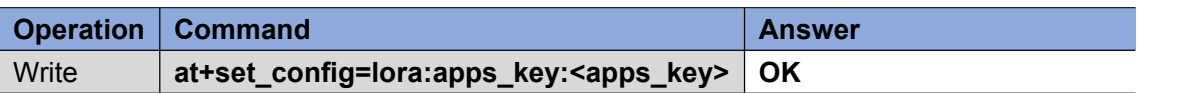

Parameter:

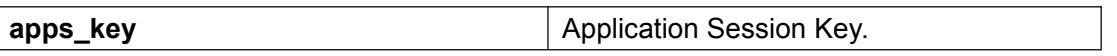

**Example:**

**at+set\_config=lora:apps\_key:841986913ACD00BBC2BE2479D70F3228\r\n OK**

#### <span id="page-16-1"></span>**4.11 at+set\_config=lora:nwks\_key:<nwks\_key>**

This Command is used to set the Network Session Key parameter for LoRaWAN ABP mode.

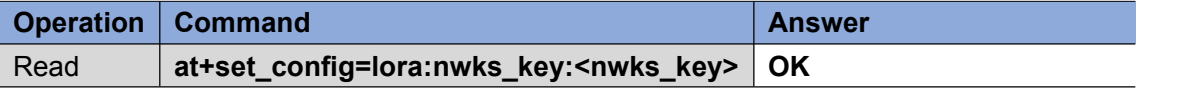

Parameter:

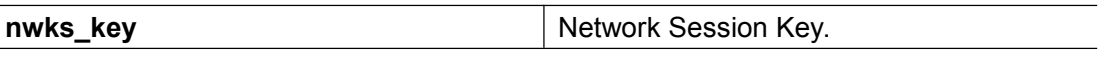

**Example:**

**at+set\_config=lora:nwks\_key:69AF20AEA26C01B243945A28C9172B42\r\n OK**

#### <span id="page-16-2"></span>**4.12 at+set\_config=lora:join\_mode:<mode>**

This Command is used to switch the LoRaWAN's access mode to OTAA or ABP.

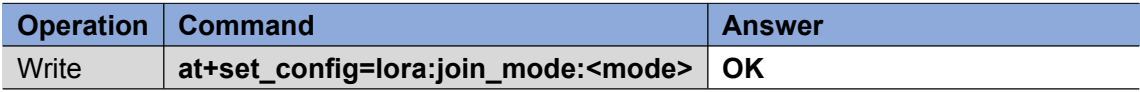

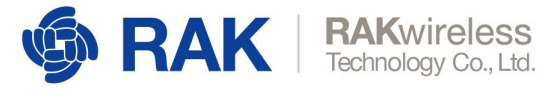

Parameter:

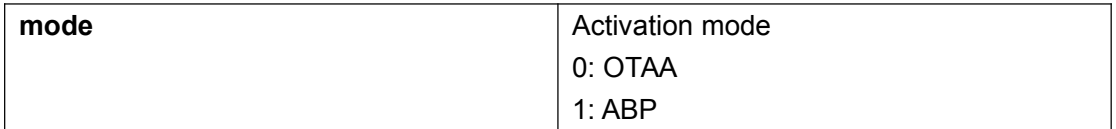

**Example:**

**at+set\_config=lora:join\_mode:1\r\n OK**

### <span id="page-17-0"></span>**4.13 at+set\_config=lora:work\_mode:<mode>**

This Command is used to switch the LoRa's working mode to LoRaWan or LoRAP2p. This Command will cause the module to restart.

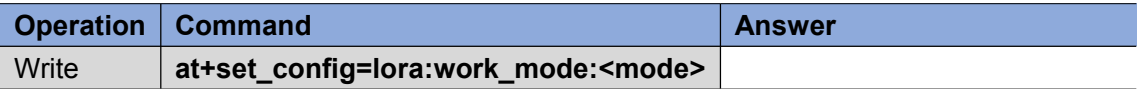

Parameter:

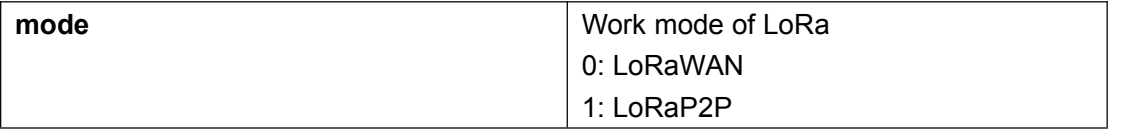

**Example:**

**at+set\_config=lora:work\_mode:1\r\n UART1 work mode: RUI\_UART\_NORAMAL Current work\_mode:P2P Initialization OK**

#### <span id="page-17-1"></span>**4.14 at+set\_config=lora:class:<class>**

This Command is used to set LoRaWan's Class to Class A, Class B, or Class C.

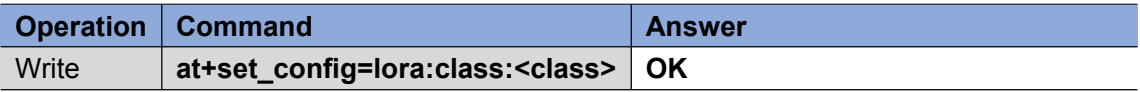

Parameter:

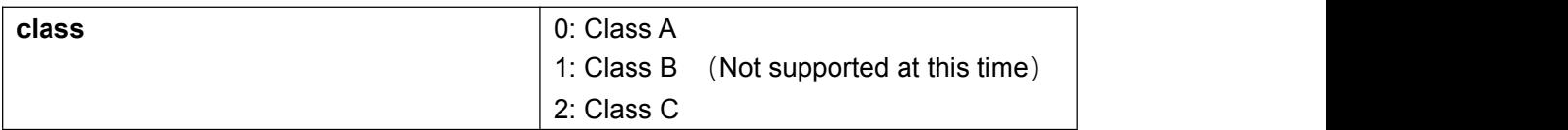

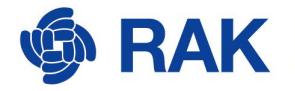

**Example:**

**at+set\_config=lora:class:0\r\n OK**

### <span id="page-18-0"></span>**4.15 at+set\_config=lora:confirm:<type>**

This Command is used to set the type of sending data to Confirm/Unconfirm.

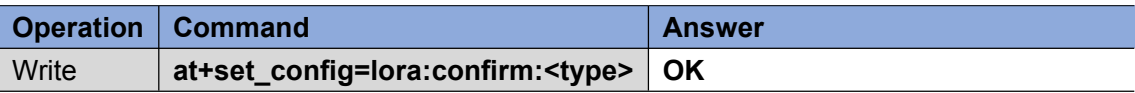

Parameter:

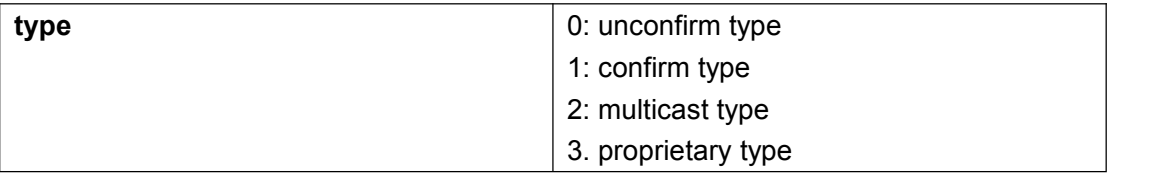

#### **Example:**

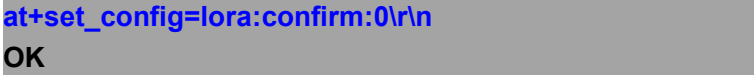

#### <span id="page-18-1"></span>**4.16 at+set\_config=lora:dr:<dr>**

This Command is used to set the data rate (DR) of LoRa.

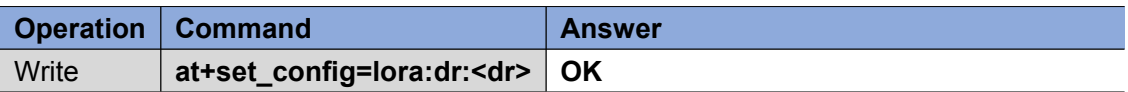

Parameter:

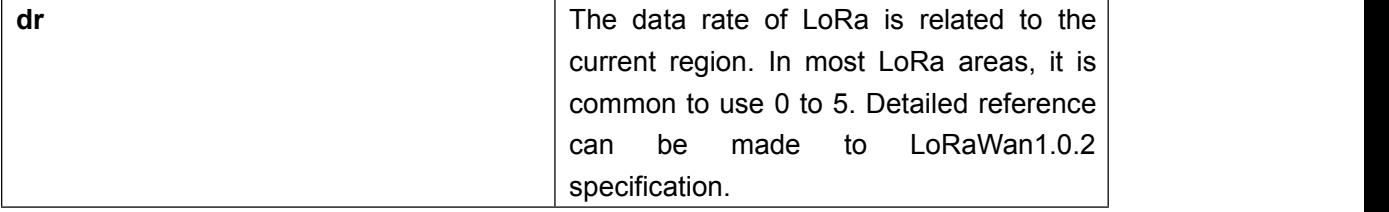

#### <span id="page-18-2"></span>**4.17 at+set\_config=lora:tx\_power:<tx\_power>**

This Command is used to set the level of transmit power level of LoRa.

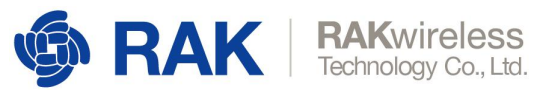

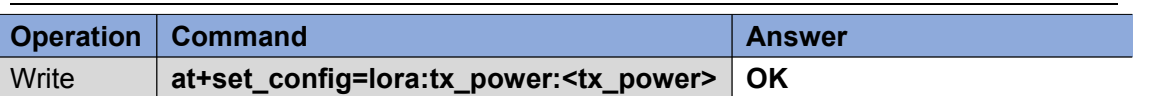

V1.0

Parameter:

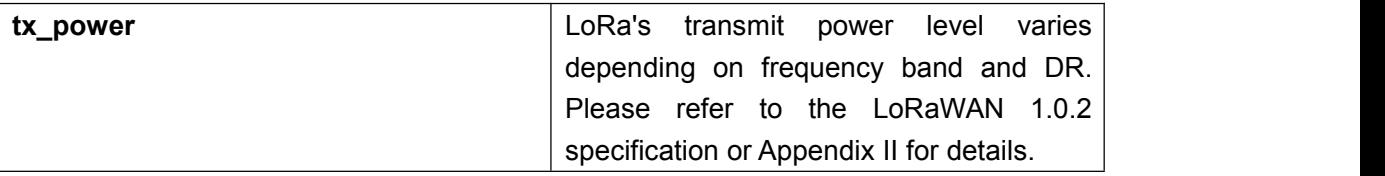

#### **Example:**

**at+set\_config=lora:tx\_power:0\r\n OK**

#### <span id="page-19-0"></span>**4.18 at+set\_config=lora:adr:<status>**

This Command is used to set (turn on/off) the ADR of LoRa.

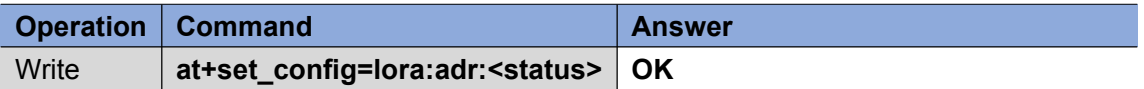

Parameter:

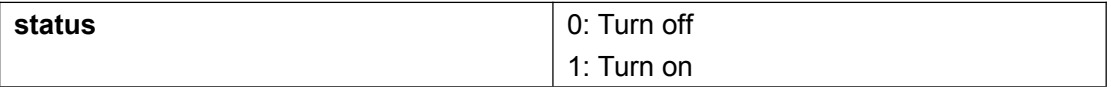

**Example:**

**at+set\_config=lora:adr:0\r\n OK**

#### <span id="page-19-1"></span>**4.19 at+get\_config=lora:status**

This Command is used to get all current LoRa status information. ( Except channel information)

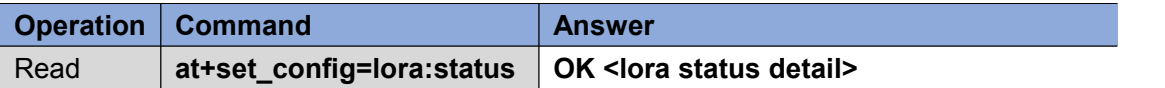

Parameter: None

**Example:**

**at+get\_config=lora:status\r\n OK Work Mode: LoRaWAN**

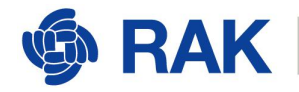

**Region: EU868 Send\_interval: 600s Auto send status: false. Join\_mode: ABP DevAddr: 260125D7 AppsKey: 841986913ACD00BBC2BE2479D70F3228 NwksKey: 69AF20AEA26C01B243945A28C9172B42 Class: A Joined Network:true IsConfirm: false AdrEnable: true EnableRepeaterSupport: false RX2\_CHANNEL\_FREQUENCY: 869525000, RX2\_CHANNEL\_DR:0 RX\_WINDOW\_DURATION: 3000ms RECEIVE\_DELAY\_1: 1000ms RECEIVE\_DELAY\_2: 2000ms JOIN\_ACCEPT\_DELAY\_1: 5000ms JOIN\_ACCEPT\_DELAY\_2: 6000ms Current Datarate: 4 Primeval Datarate: 4 ChannelsTxPower: 0 UpLinkCounter: 1 DownLinkCounter: 0**

#### **4.20**

#### <span id="page-20-0"></span>**at+set\_config=lorap2p:<frequency>:<Spreadfact>:**

#### **<Bandwidth>:<Codingrate>:<Preamlen>:<Powerd**

#### **bm>**

This Command is used to set the relevant parameters of LoRAP2p and isonly valid when LoRa work mode is LoRaP2P.

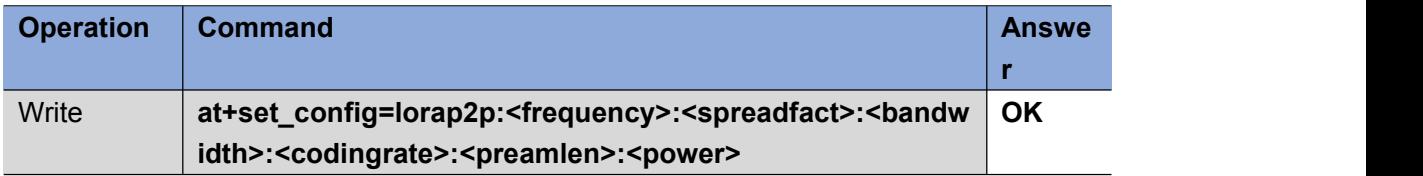

Parameter:

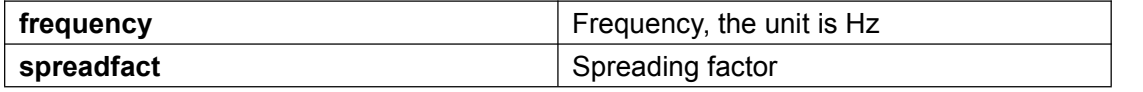

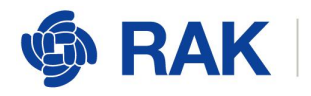

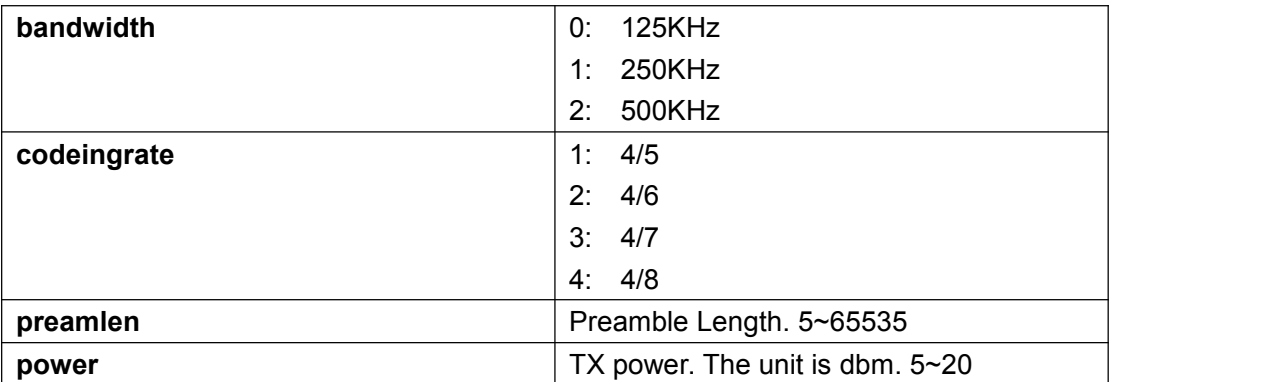

#### **Example:**

**at+set\_config=lorap2p:869525000:12:0:1:8:20\r\n OK**

#### <span id="page-21-0"></span>**4.21 at+set\_config=lorap2p:transfer\_mode:<mode>**

This Command is used to set the mode of LoRaP2P to sender/receiver, and only valid when LoRa work mode is LoRaP2P.

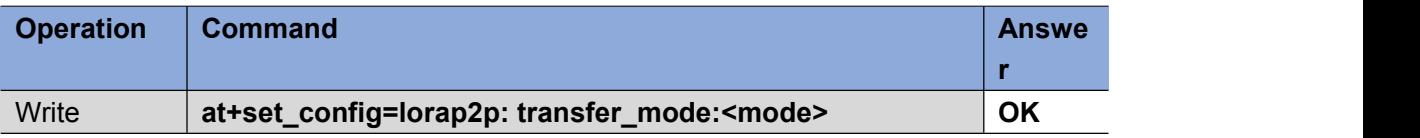

Parameter:

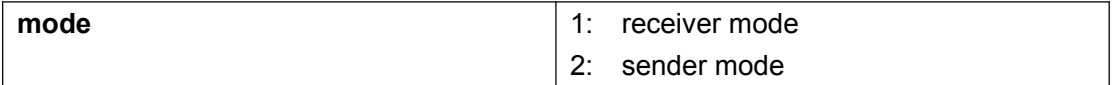

**Example:**

**at+set\_config=lorap2p:[transfer\\_](file:///D:/Program%2520Files%2520(x86)/Youdao/Dict/8.6.2.0/resultui/html/index.html)mode:1\r\n OK**

#### <span id="page-21-1"></span>**4.22 at+send=lorap2p:<data>**

This Command is used to send data through LoRaP2P, and only valid when LoRa work mode is LoRaP2P.

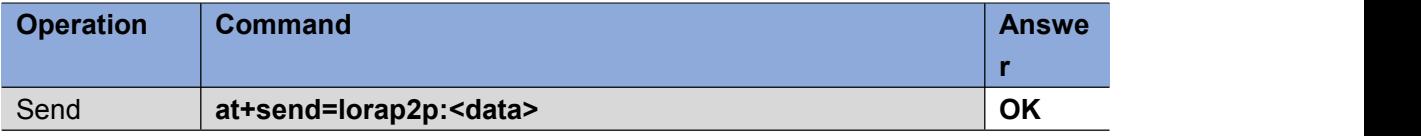

Parameter:

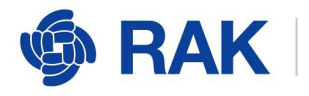

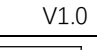

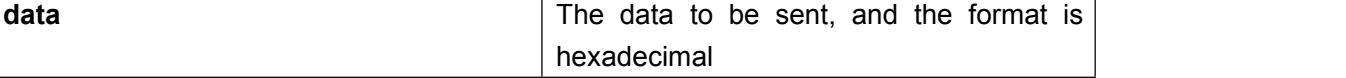

#### **Example:**

**at+send=lorap2p:1234\r\n OK**

**Note:**The LoRAP2p mode receives data in the following format: at+recv=<RSSI>,<SNR>,< Data Length >:< Data >

## <span id="page-22-0"></span>**5 Appendix I:Data Rate by Region**

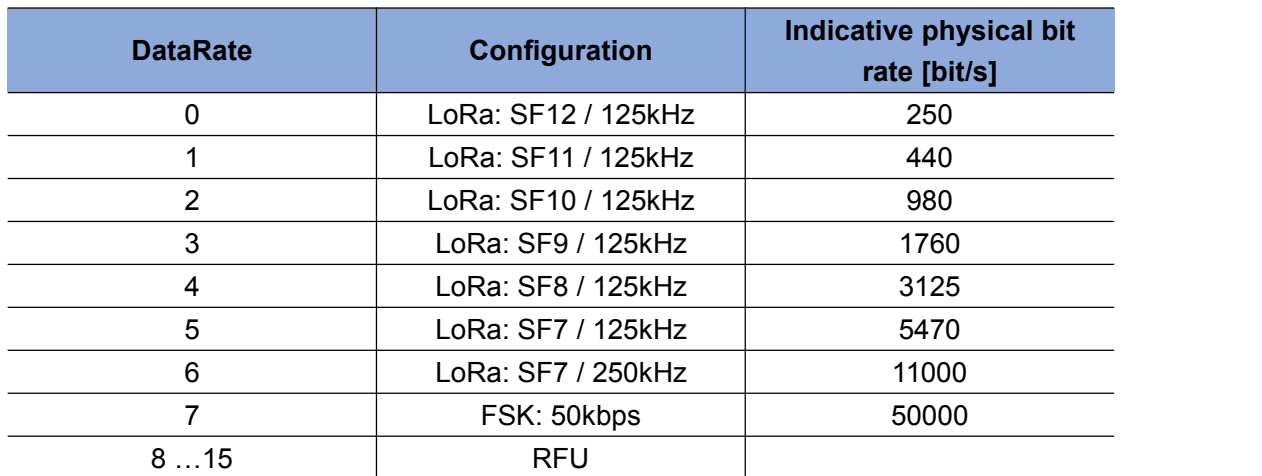

#### <span id="page-22-1"></span>**5.1 EU868/EU433/AS923**

#### <span id="page-22-2"></span>**5.2 CN470/KR920**

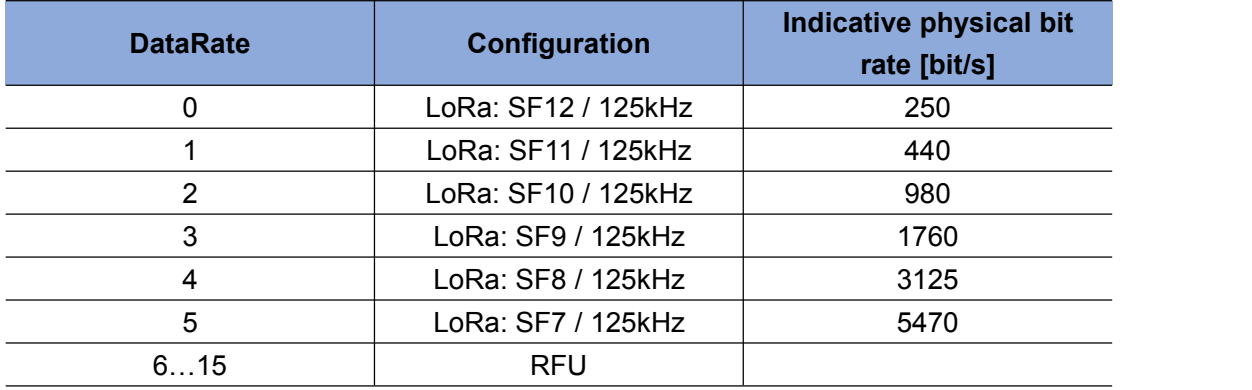

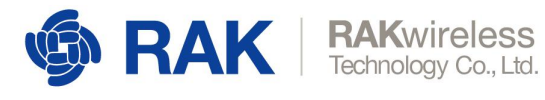

### <span id="page-23-0"></span>**5.3 US915**

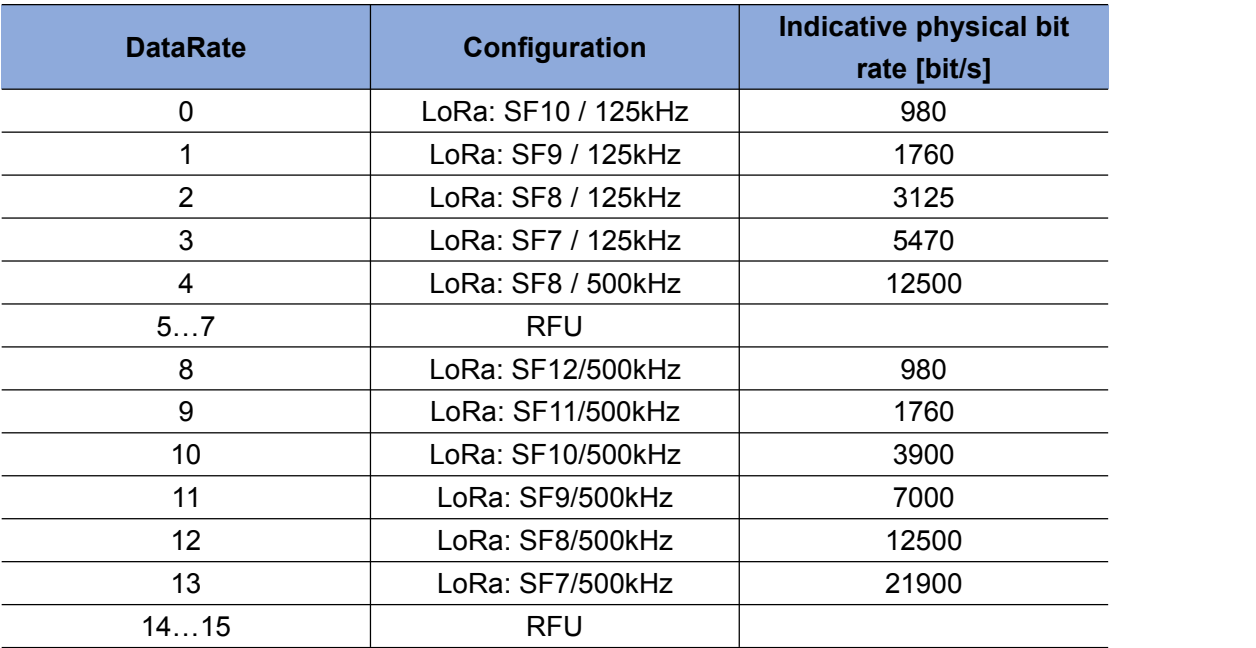

### <span id="page-23-1"></span>**5.4 AU915**

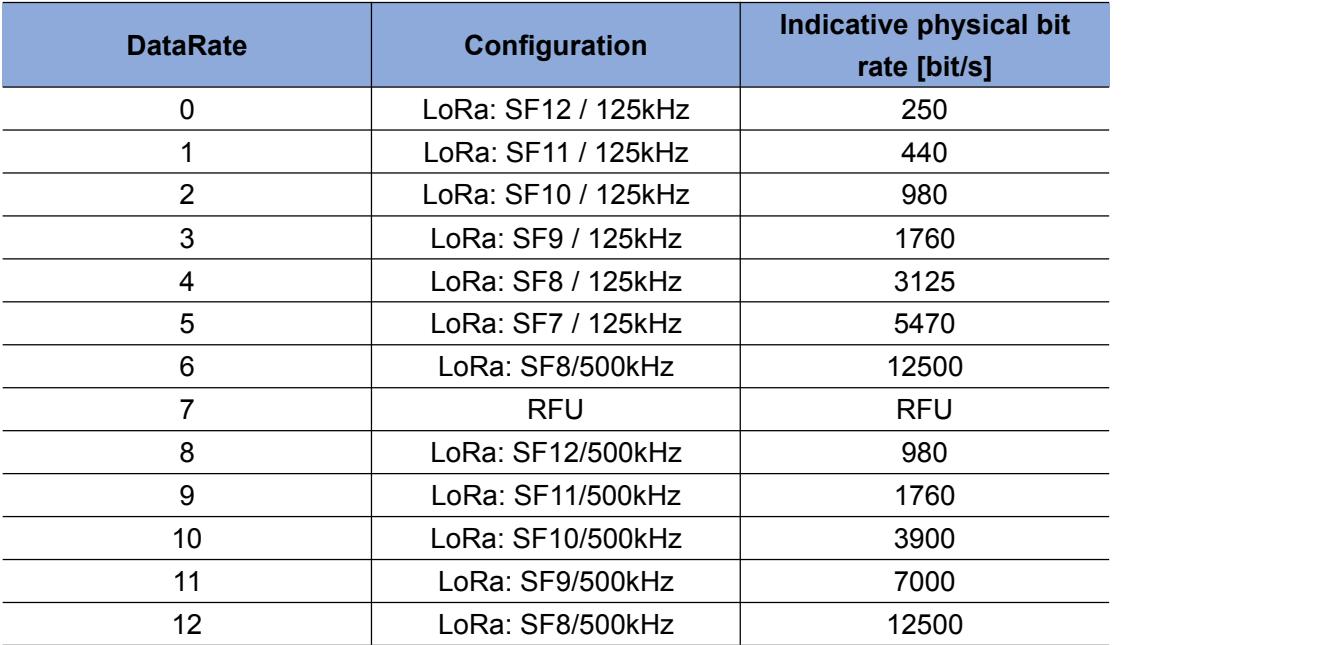

### <span id="page-23-2"></span>**5.5 IN865**

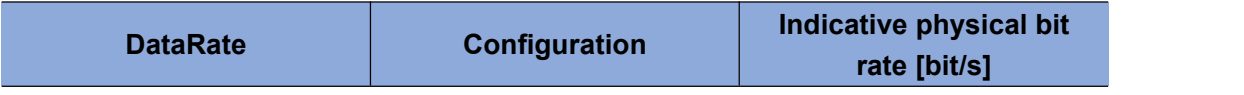

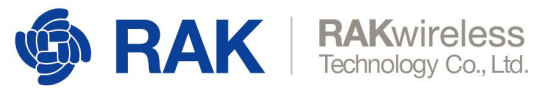

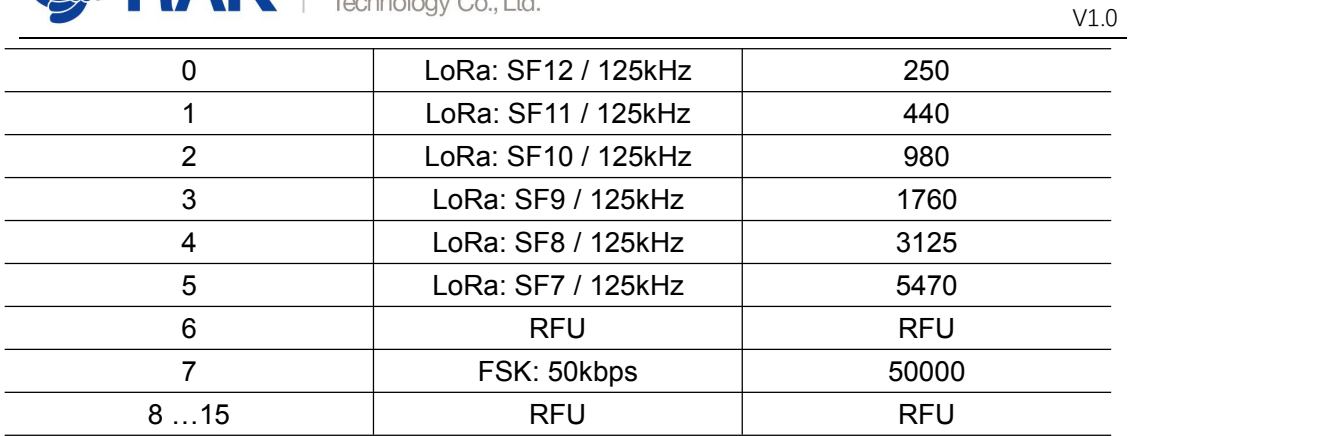

## <span id="page-24-0"></span>**Appendix II:TX Power by Region**

#### <span id="page-24-1"></span>**6.1 EU868**

By default MaxEIRP is considered to be +16dBm.

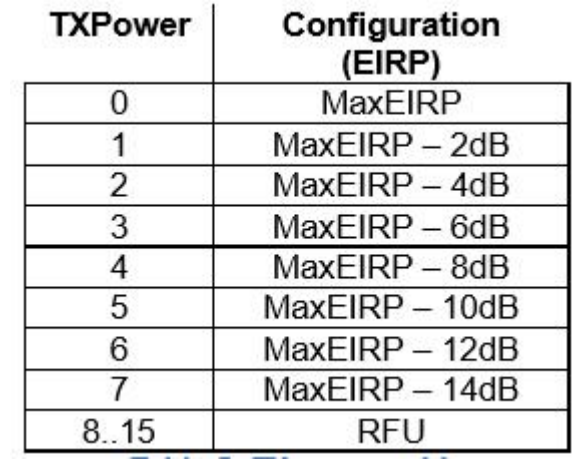

#### <span id="page-24-2"></span>**6.2 US915**

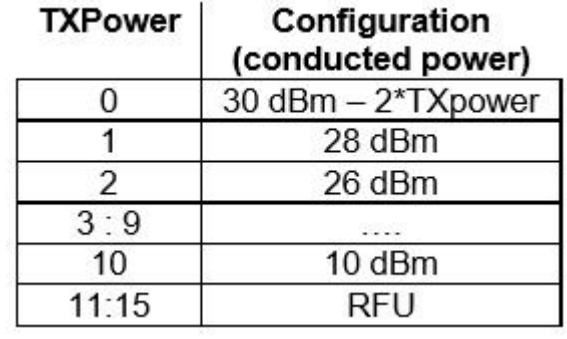

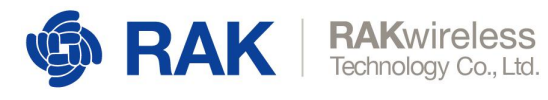

#### <span id="page-25-0"></span>**6.3 AU915**

By default MaxEIRP is considered to be +30dBm.

| <b>TXPower</b> | <b>Configuration (EIRP)</b> |
|----------------|-----------------------------|
|                | MaxEIRP                     |
| 1:10           | MaxEIRP - 2*TXPower         |
| 11:15          | RFU                         |

#### <span id="page-25-1"></span>**6.4 KR920**

By default MaxEIRP is considered to be +14dBm.

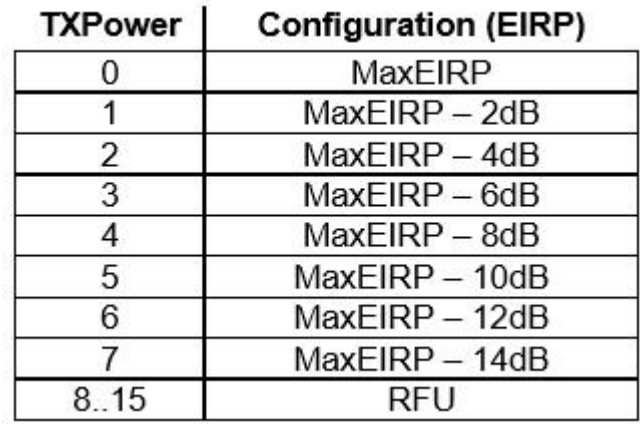

#### <span id="page-25-2"></span>**6.5 AS923**

By default Max EIRP shall be 16dBm.

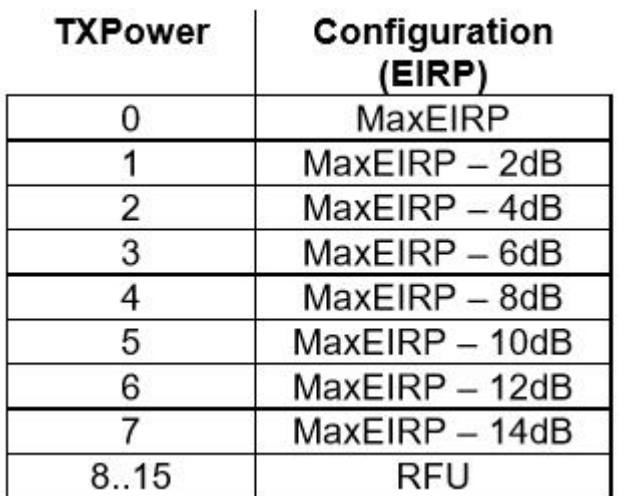

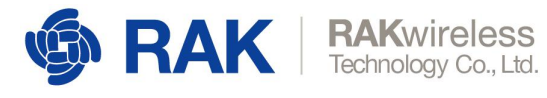

#### <span id="page-26-0"></span>**6.6 IN865**

By default MaxEIRP is considered to be 30dBm.

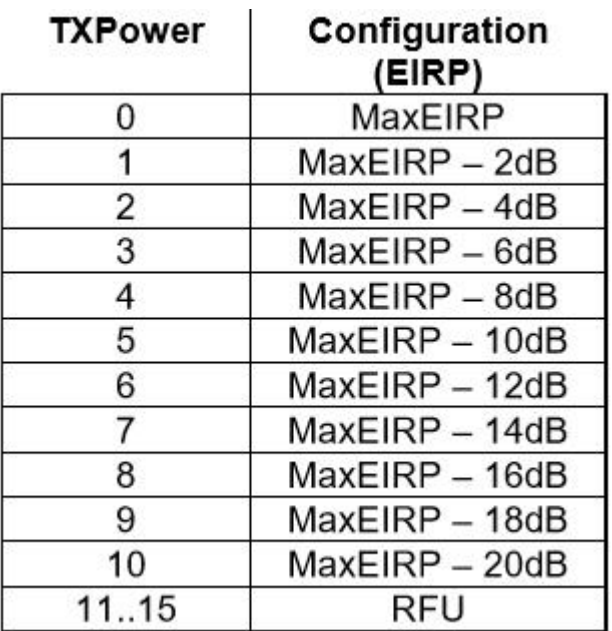

#### <span id="page-26-1"></span>**6.7 CN470**

By default MaxEIRP is considered to be +19.15dBm.

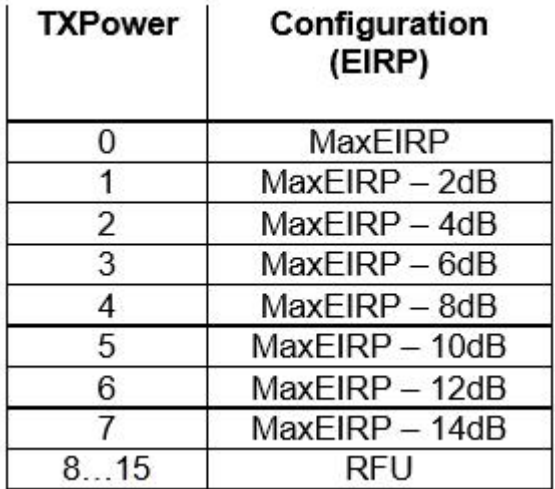

#### <span id="page-26-2"></span>**6.8 EU433**

By default MAxEIRP is considered to be +12.15dBm.

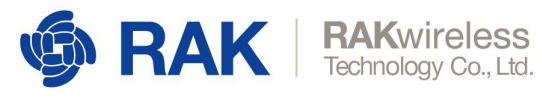

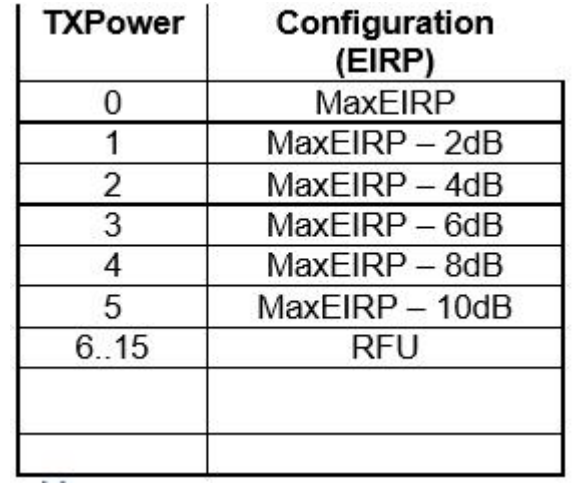

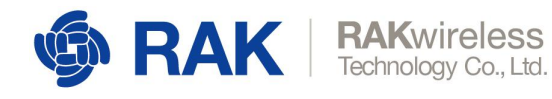

## <span id="page-28-0"></span>**7 Appendix III:Maximum Transmission Load by Region**

Note: M in the following list is the length with MAC header, N is the length without MAC header, and the maximum sending data length is N.

#### <span id="page-28-1"></span>**7.1 EU868**

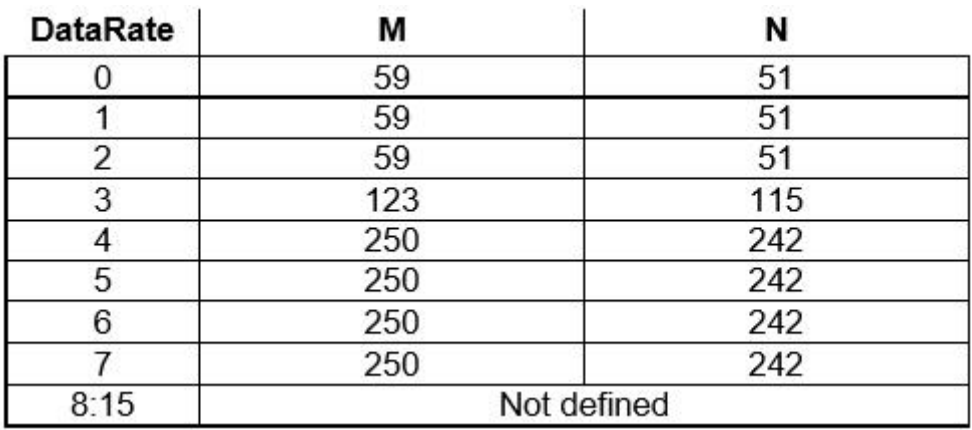

#### <span id="page-28-2"></span>**7.2 US915**

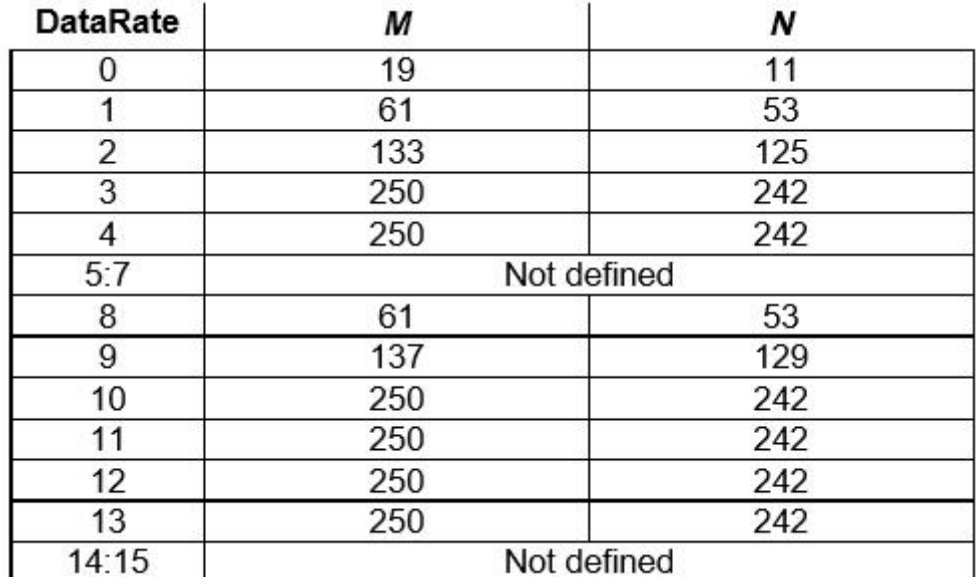

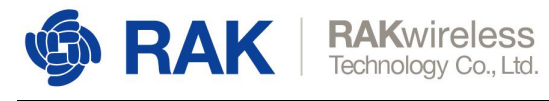

### <span id="page-29-0"></span>**7.3 AU915**

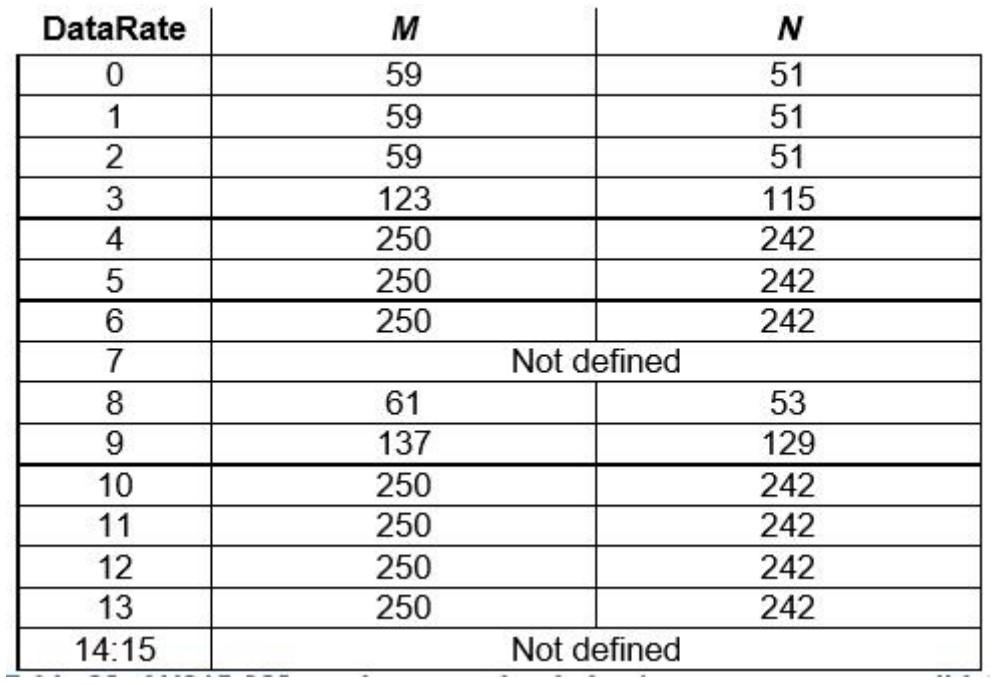

#### <span id="page-29-1"></span>**7.4 KR920**

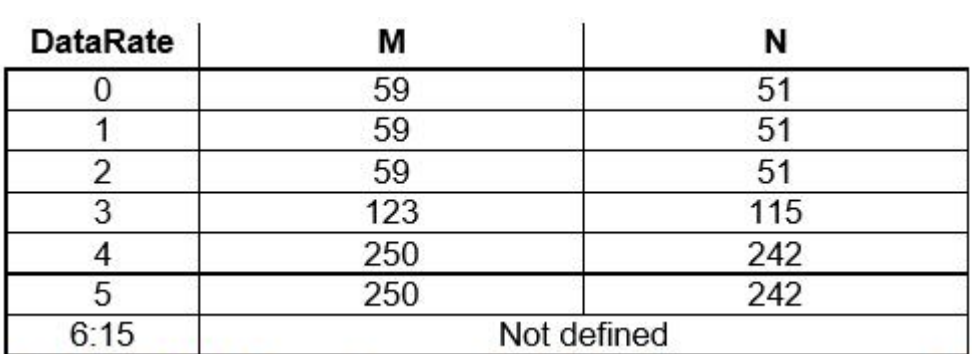

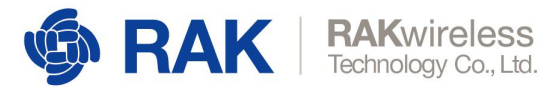

### <span id="page-30-0"></span>**7.5 AS923**

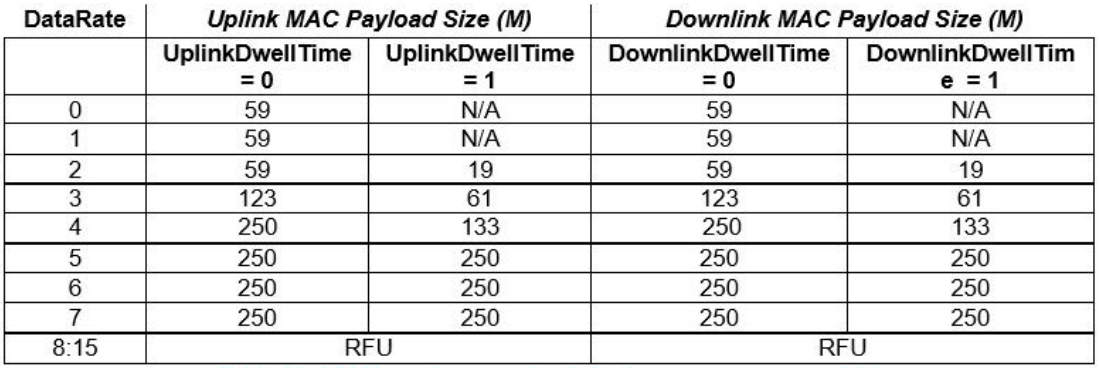

### <span id="page-30-1"></span>**7.6 IN865**

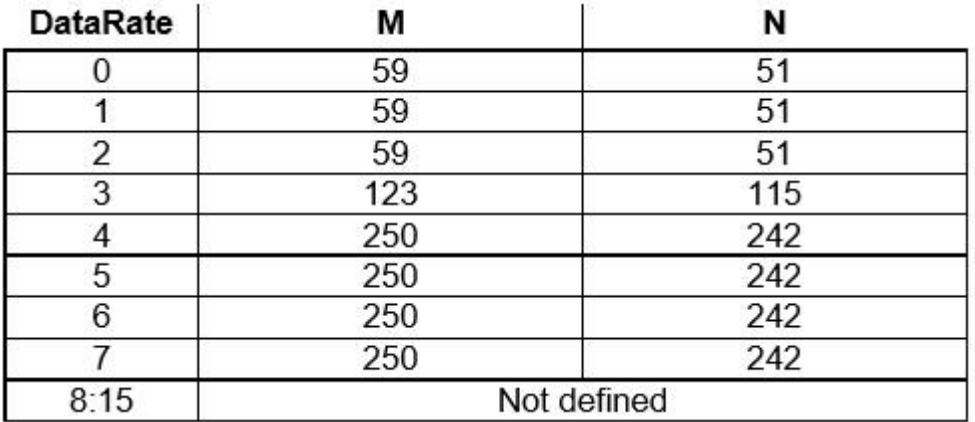

#### <span id="page-30-2"></span>**7.7 CN470**

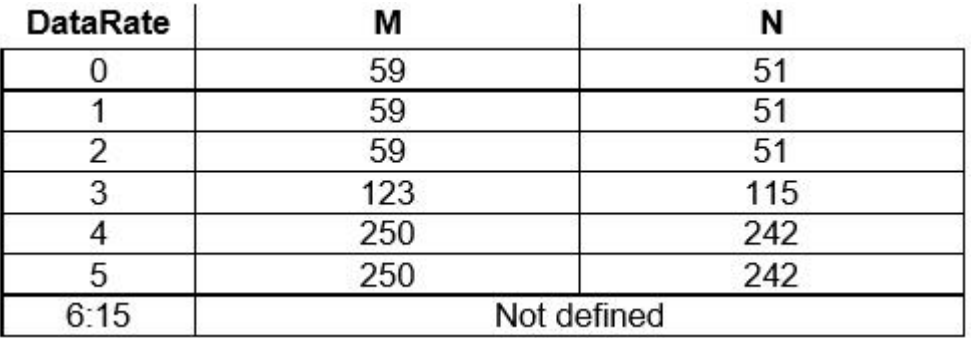

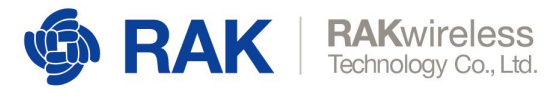

## <span id="page-31-0"></span>**7.8 EU433**

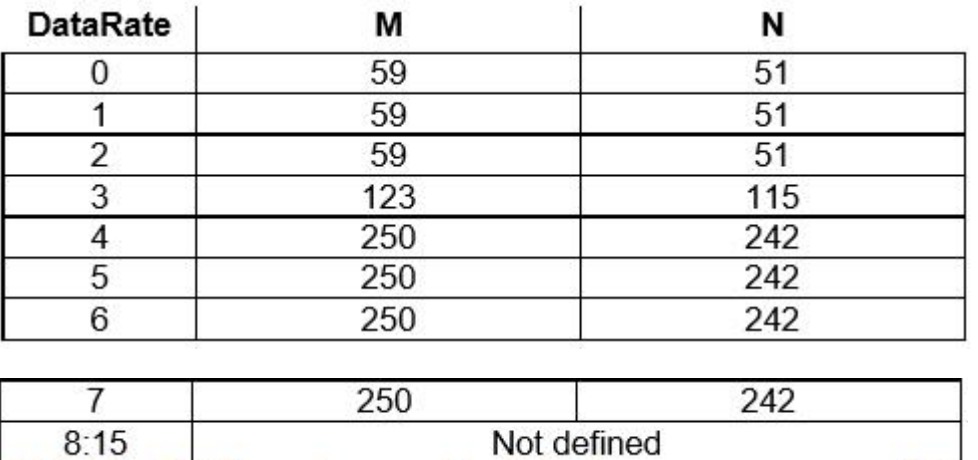

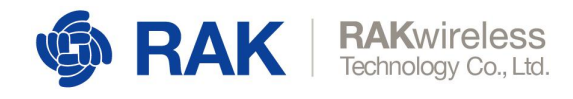

## <span id="page-32-0"></span>**8 Appendix IV:Pin Description of RAK811**

The pin definition of the RAK811 module can be reviewed in the following documentation: <https://doc.rakwireless.com/datasheet/rakproducts/pin-definition---rak811-lora-module> Here are some descriptions of the pins of the RAK811 module:

- 1) About the UART pin. Pin6(TX1)、Pin7(RX1)/UART1, Pin25(TX3)、Pin26(RX3)/UART3, All four pins are configured by default as push-pull outputs and pull resistors, so these four pins are at high voltage level.
- 2) About the JTAG debug pin. Pin10 and Pin13 are used for JTAG debug port. The power-up default configuration is push-pull output and not connected to the pull-down resistor. The two power-up pins are high impedance.
- 3) About the power pin. The power pin on the RAK811 module includes: VCC/GND, Pin1, Pin11、Pin12、Pin21、Pin28、Pin29、Pin30、Pin31、Pin32、Pin34。
- 4) About the reset pin. The reset pin on the RAK811 module is PIN24;
- 5) About the BOOT pin. The BOOT pin on RAK811 module is PIN17;
- 6) About the RF antenna pin. The RF antenna pin on RAK811 module is PIN33;
- 7) About the ADC pin. The ADC pins on RAK811 are different from high to low-frequency modules. The low-frequency modules can be used as the ADC pin are: The high-frequency modules can be used as the ADC pin are;
- 8) About the GPIO. The pins can be GPIO on the RAK811 module are.